## **Add Members to a Group**

Last Modified on 11/12/2020 7:08 pm EST

To add a member to a Group:

- 1. Select a Directory.
- 2. Select an entry in the left pane.
- 3. In the right pane, click Add to Group.

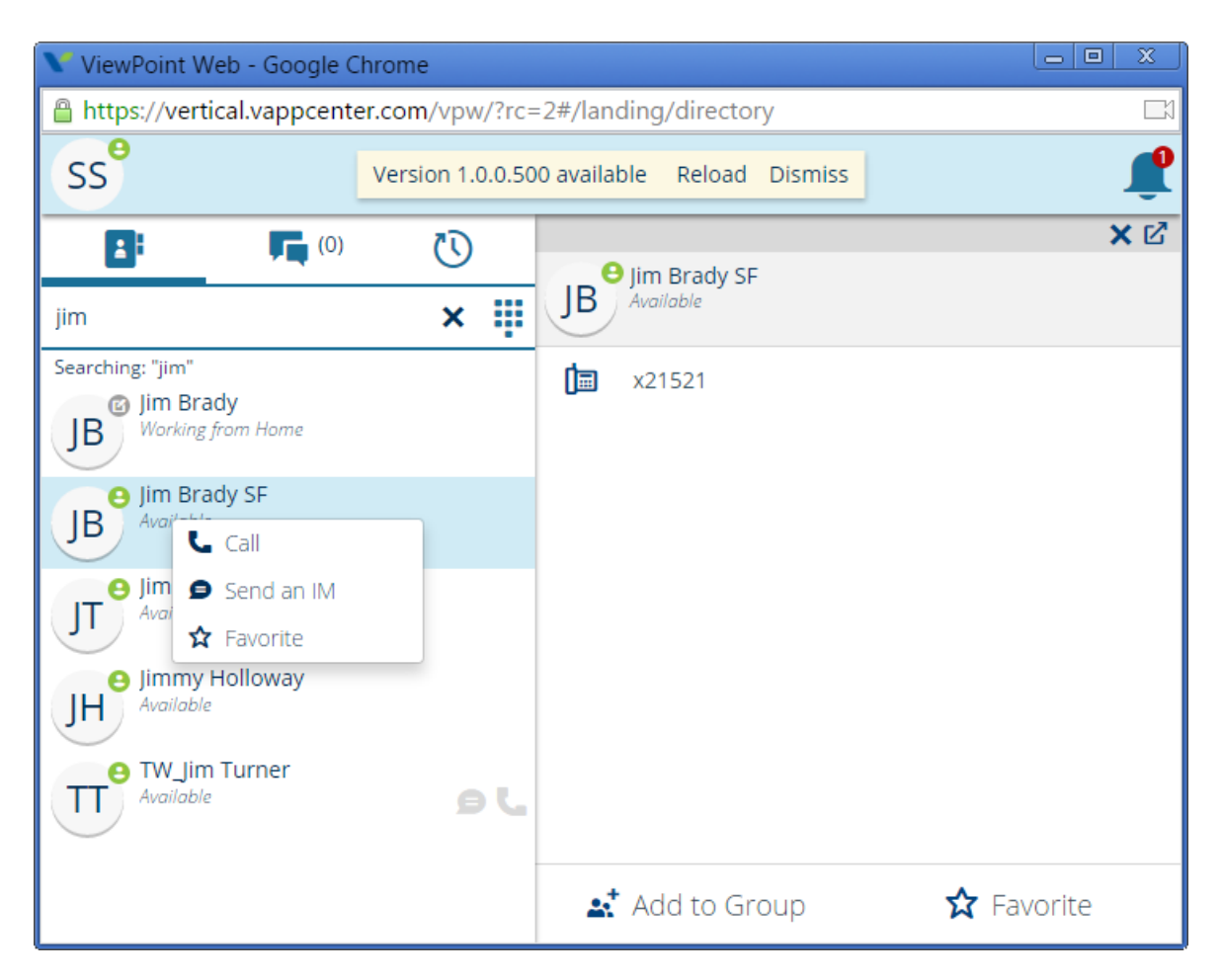

Select the Group and click Save. You can also create a new Group and then add the user to it.

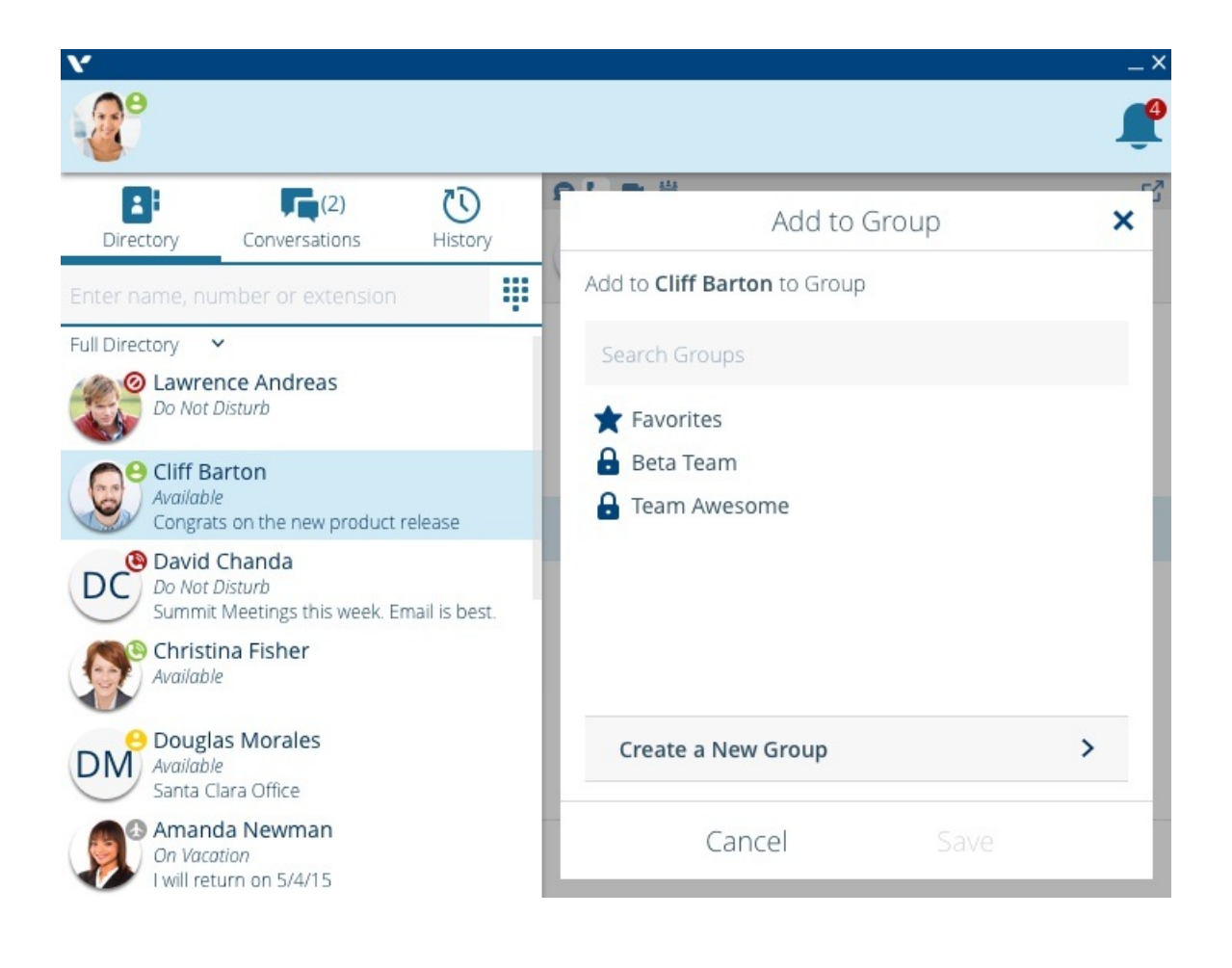